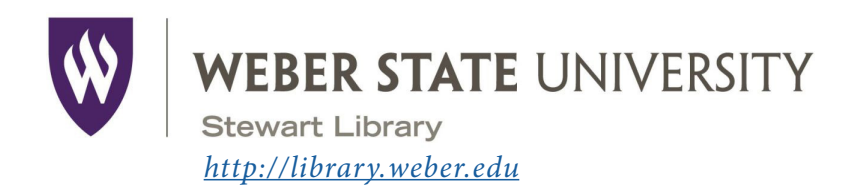

# Stewart Library Introduction to Research

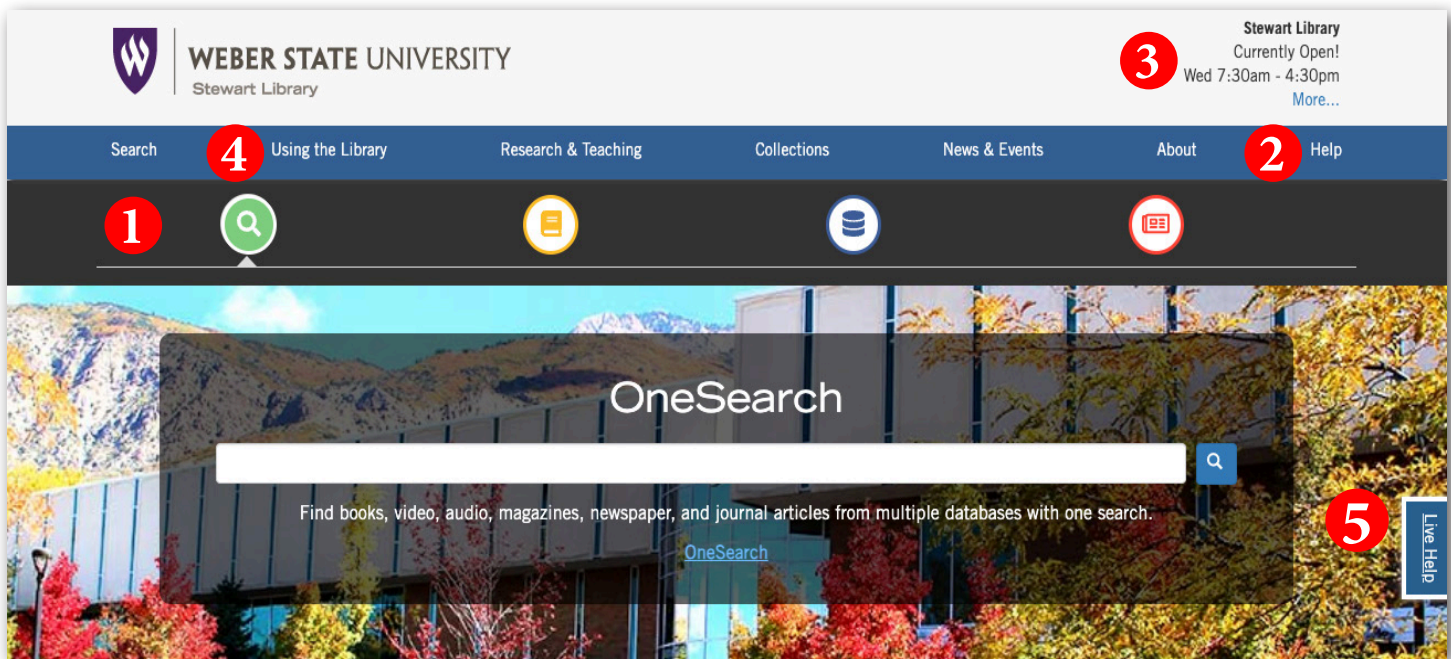

The **Search** tool bar provides access to all of the library's search tools. Use the green search icon to find books, articles, or stream music and videos with **OneSearch.** Use the yellow book icon to find materials in the library with the **library catalog**. Use the blue disk icon to find journal articles and other resources using **databases**. **1**

- Need help with something? Click *Help* for a list of help options, including telephone, chat, and a link to information on how to contact a subject librarian.
- **3** Check here for an updated list of hours for Stewart and Davis libraries, Special Collections & University Archives, and the Testing Center.
- **4** Learn how to navigate the library's resources and services including accessing your account, getting access to course reserves, and using interlibrary loan by clicking on *Using the Library*.

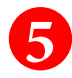

Have a research question? Click *Live Help* to reach a library assistant.

# **Google Scholar**

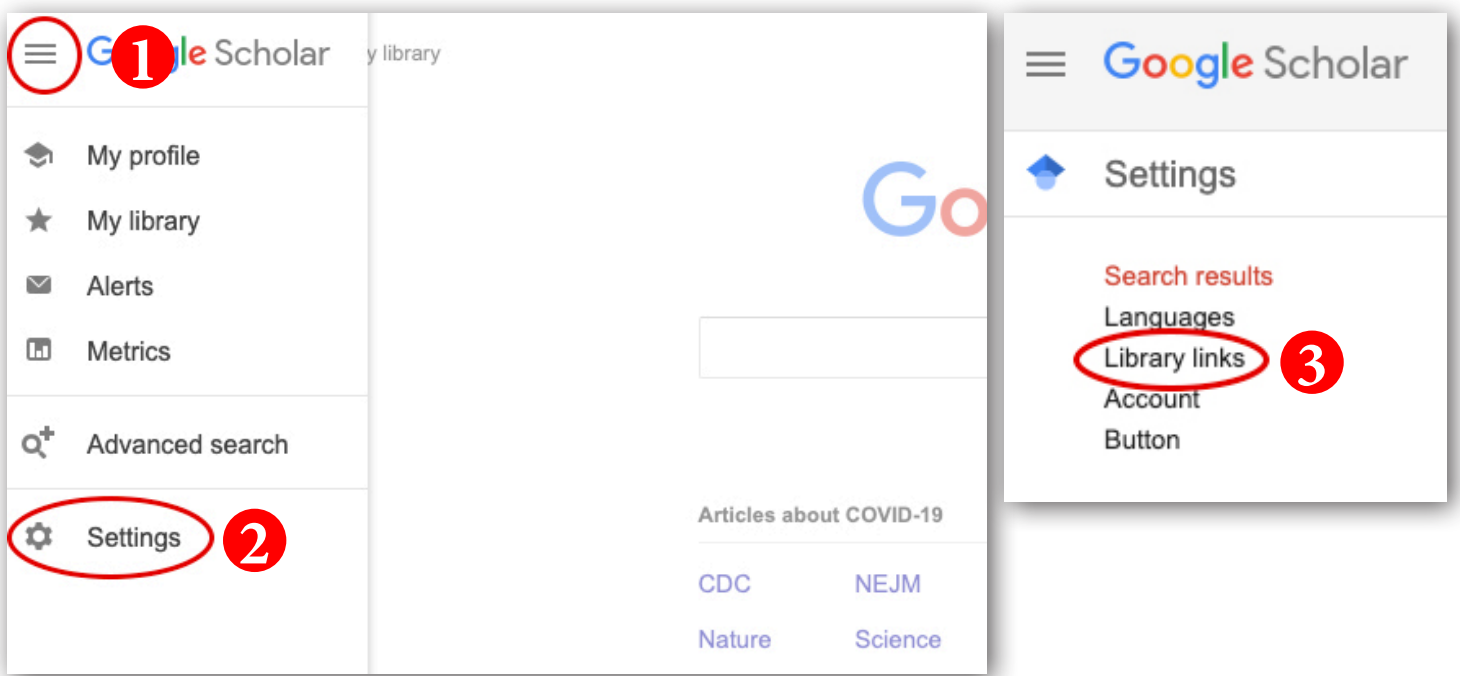

Use **Google Scholar** to search for articles. Start at *[scholar.google.com](https://scholar.google.com/)*. Click on the three lines in the top, lefthand corner. **1**

Click on *Settings*. **2**

On the next screen, click on *Library links*. In the *Library links* box, type in Weber State and check boxes for Weber State University. Click *Save*. **3**

Click on the link *Full-Text@Weber State* in your search results. WSU Article Access will pop up. If the article is full text in one of our databases or in our print holdings, you'll see a link to the article (or to the catalog for print holdings). Enter your WSU user name and password when prompted. Be aware **Google Scholar** does NOT cover all of our databases!

**Printing:** Print documents at the library using cash or Wildcard. B&W copies are five cents per side and color copies are 20 cents per side.

**Scanning:** Try our bookedge scanner, located next to the service desk on the second floor. You can save copies, scan to a USB drive, or email them to yourself directly from the scanner.

**Large Format Printing:** Print posters on our large format printer. For details, contact User Services at 801-626-6545 or *libraryhel[p@weber.edu](mailto:libraryhelp%40weber.edu?subject=)*.

## **Always Evaluate!!**

- - **•• Who** wrote it? (Author/authority)
- **• What** sources were used? (References/documentation)
	- **• When** was it published? (Currency/Date)
- **• Why** was it published? (Objectivity/purpose/bias)

CONTACT Us:

**Telephone** 801-626-6545

#### **Live Chat**

Click on *Live Help* from the Stewart Library web pages to access an online library assistant

**Email** Email questions to *libraryhelp[@weber.edu](mailto:libraryhelp%40weber.edu?subject=)*

### **Follow us on Instagram**

*@[stewartlibrary](https://www.instagram.com/stewartlibrary/)*

### **or Facebook**

### *[www.facebook.com/stewartlibrary](https://www.facebook.com/stewartlibrary)*

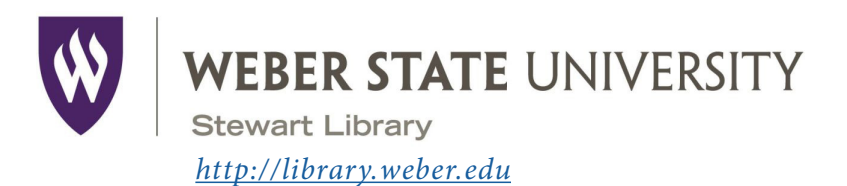

# Stewart Library Introduction to Research

**Your Name** 

#### **Research Question**

Write a research question based on your topic.

**Keywords**

Identify the main concepts or keywords in your question.

## **Using OneSearch—Find an eBook**

Find an eBook on your topic using *OneSearch*. Use the Content Type limiter on the left hand side of the screen to limit your search to book/eBook.

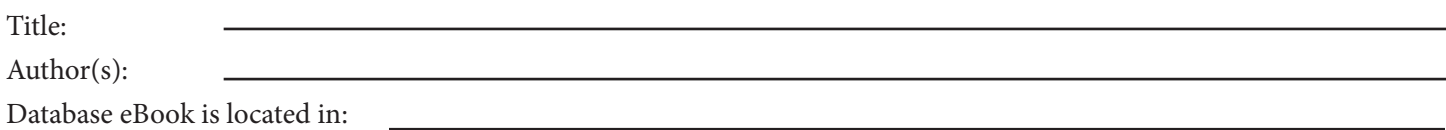

## **Article Databases—Finding Articles**

Find a scholarly article on your topic using *Academic Search Ultimate* or another database of your choosing*.*

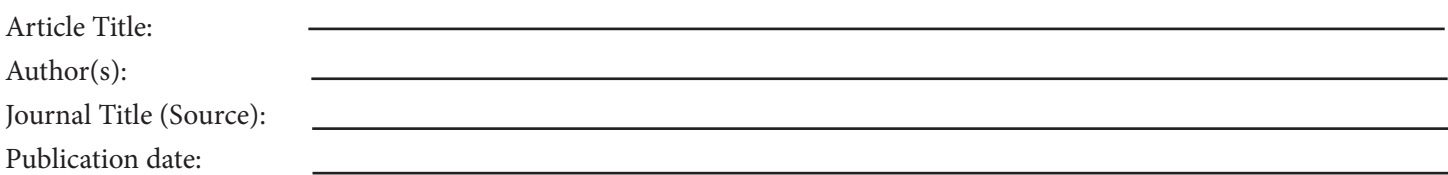

#### **Google Scholar—Finding Articles**

Find a scholarly article on your topic using *Google Scholar ([scholar.google.com](https://scholar.google.com/)).*

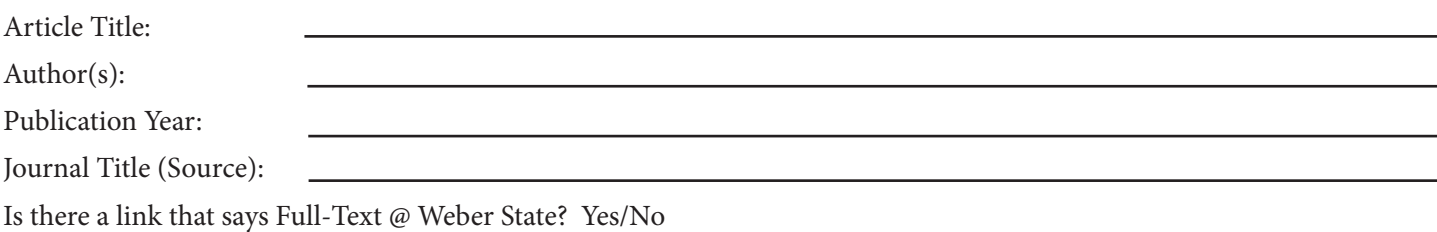